# Super Star Online by Help Me 2 Learn

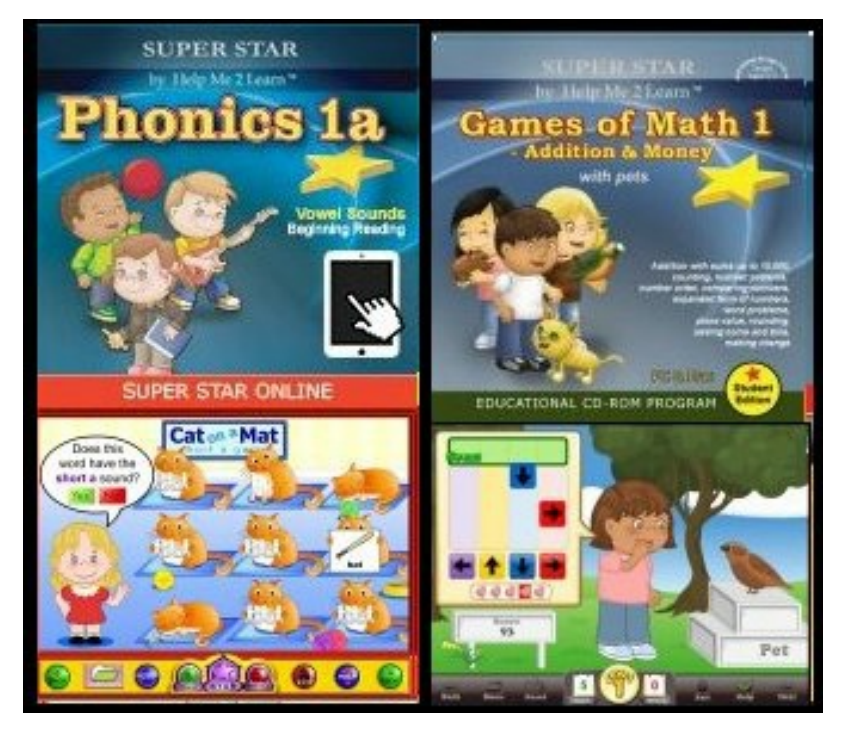

### **A Book or a Game?**

There is a big difference between our phonics/language arts courses and our "Games of Math" courses.

1. Our phonics/language arts courses are designed as an open book, while our "Games of Math" courses are designed as a progressive game.

2. Our phonics/language arts courses are designed so that student can easily navigate them as they would a book. They can go easily from one activity (page) to the next. They can skip around and go to the lesson that they are interested in (teachers do have the option of making the course progressive, so that student must complete each activity in order to go to the next). We use this design because learning language arts is so much different than learning math. In learning language arts, you do not need to learn the sound of the letter "b" before you learn the sound of the letter "f". You do not need to learn punctuation before you learn nouns. In math, you usually start with the lower numbers and work your way up. Math is much more progressive in nature than language arts.

3. Our phonics/language arts courses feature some form of the "Super Star" page where students can see all of the stars they have earned. Students can get a certificate of achievement when they have completed all of the stars to the required level. Our math courses feature a progress page whereby students can see the levels they have earned and they can earn a gold star certificate of achievement for completing each game to the highest level.

The bottom line is that while there are differences, we design all of our courses so that they are simple to use for both teachers and students. All of our courses are engaging and fun, they cover and reinforce the same concepts that teachers teach in their class. Our courses give students another way to look at their lessons, another way to learn.

While our phonics/language arts courses have always been our foundation, it is interesting that in a survey that I did for our [December/January](https://www.helpme2learn.com/company/news) newsletter that Games of Math 1 had the highest usage of all of our courses.

### **Getting Started for the New School Year**

### **with Super Star Online**

Many of you have already started using Super Star Online this year, but for those who haven't here is some information about getting started for the new school year.

1. The first question is, do you want to use Clever or not? If you want to try Clever, please let me know and I can help you get started. Clever is particularly useful for large districts or large schools. Much of the setup is done automatically. Clever is also very helpful in helping young students sign in using Clever badges. Clever is also excellent at adding and removing students who come and go during the school year.

2. If you decide not to use Clever, the next question is, do you want to let the students keep their data (stars), or do you want to start fresh (this is assuming that you have a current subscription to Super Star Online)? If you want to start fresh, let me know and I can create a new site for you. If you want to keep the data, go to the next question.

3. Next question: do you want to set up for the new school year or do you want me to do it for you? I am always happy to help those who want to send me their file so I import for them. Our import is fairly easy, but letting me do it for you is even easier. As a site administrator, you are welcome to add or remove students and teachers. Our system also allows teachers to add students. You have the option of doing this manually, or you can do this from an import.

### **Preparing a File to Import for Super Star Online**

If you want to do the import, you need to prepare a file to be imported. We have tried to make the import process as simple as possible.

### **The file must have the following columns:**

- 1. First Name
- 2. Last Name

3. Login Name (Common login names are: student id number or a combination of the first name and last name. Each login name must be unique for the school.

#### **Recommended columns:**

1. Class (You can use the name of the teacher for the class or the room number. Our system uses classes to assign courses to the class. Students will only see the courses assigned to the class they are a member of.) 2. Password (You have the option of using a unique password for each student or a generic password for everyone. If you want to use unique passwords, you must include the unique passwords. If you want to use the same password for everyone, you don't need to include the password, but you will have a chance to enter the password later.

3. Grade (The grade is recommended because it makes it easy to assign the courses to the classes by our recommendations.) Grade is not required. 4. Role (The role is assumed to be a student. You only need to include role for

teachers and use the word teacher in the column).

Once you have your file, save it in the .csv format. If you have an Excel file,

just do a save as and select the .csv format (Comma delimited). You are now ready to send the file to me and let me do the import, or you can do it yourself.

Many of our customers who want me to do the import send me a file and let me do what is necessary to make it work. I am happy to help and can save you a lot of work.

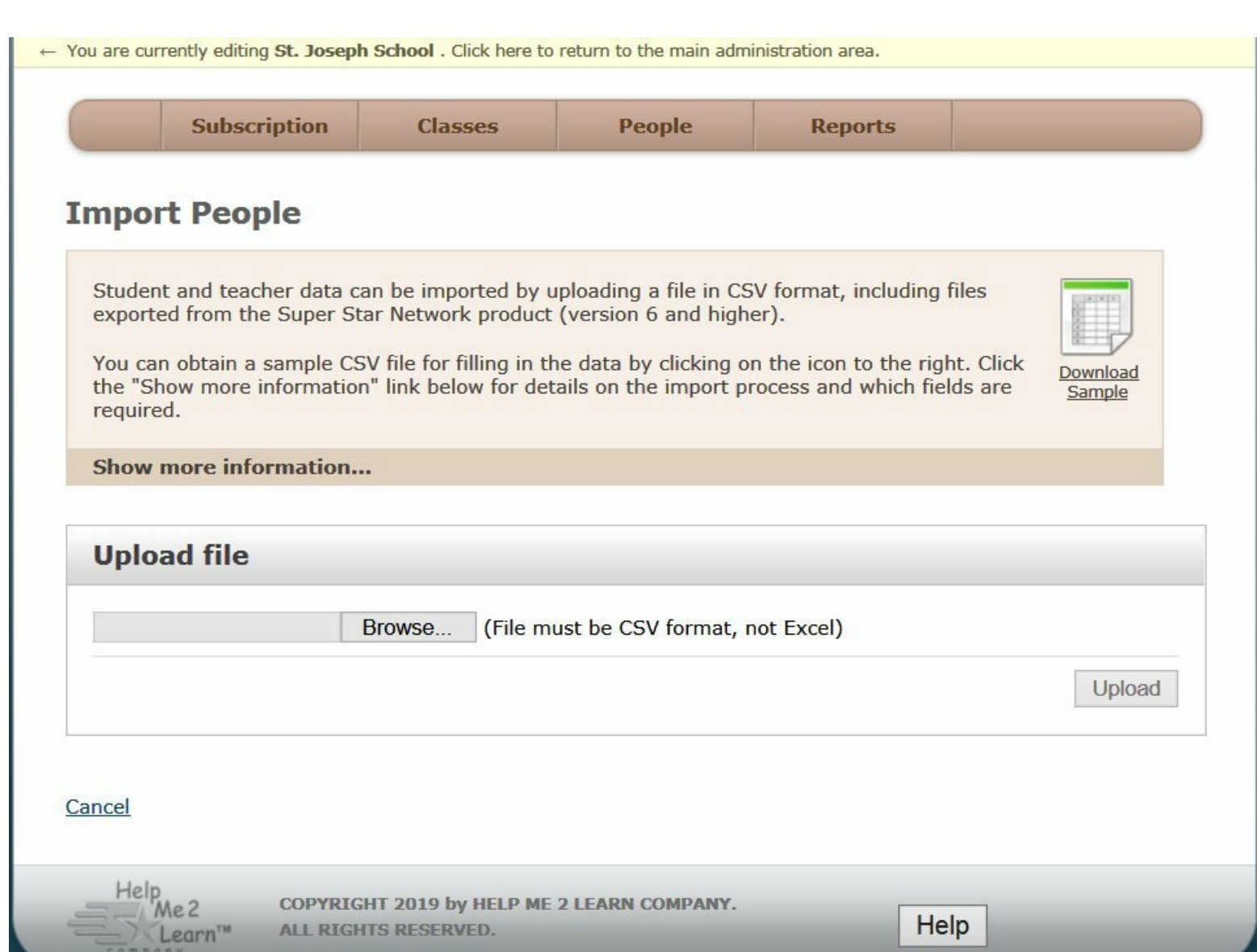

## **Importing People**

If you decide to import the file, you will need to sign in using your site administrator account. Click on People, and then Import people.

You will see a download sample file and Show more information.... . These may help you if you think you need more instructions.

You will click on the Browse button in the Upload file box. Navigate to the location of the file you saved. Click on Upload, select the file and click on Open. Click on Upload.

If the file has errors, the errors will be displayed. The most common error is duplicate login names. If you have a problem resolving the errors, please contact me at 800-460-7001.

Once the errors are corrected, repeat the process until you see the screen: Select columns to import. If you column headers do not match the required names perfectly, our system allows you to match your headers to ours. Click on the down arrows to match. Click on Submit Columns.

If the site does not have any previous data, you will be able to enter the password for everyone (if you did not include a password column).

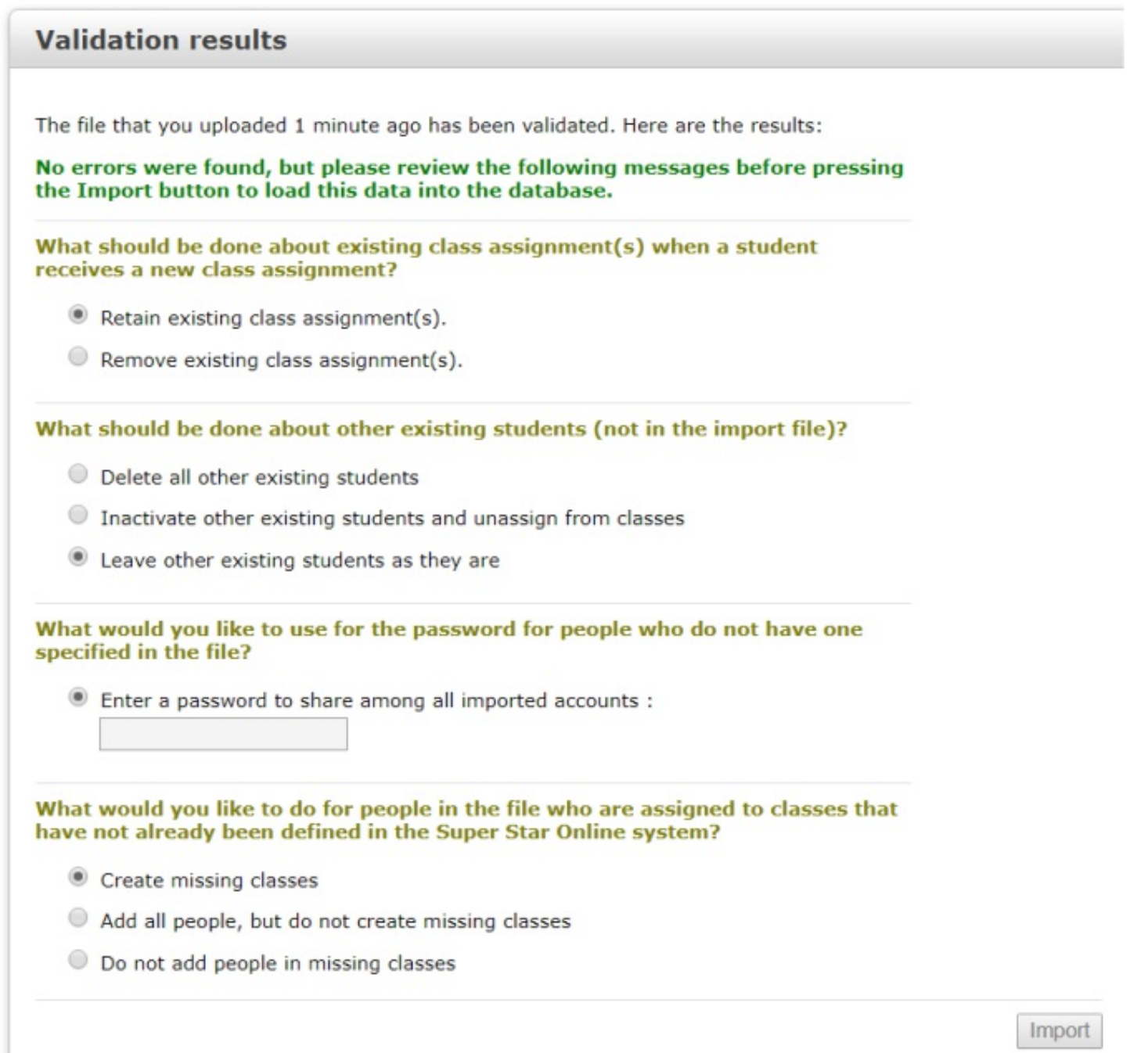

If the site had previous data, then you will see a screen that includes some options.

1. What should be done about existing class assignment(s) when a student receives a new class assignment?

In most cases, you will select: Remove existing class assignment(s).

### 2. What should be done about other existing students (not in the import file)?

In most cases, you will select: Delete all other existing students (when you are importing a new file for the start of the new school year). If you are doing more than one import, you may want to leave other existing students as they are.

3. What would you like to do for people in the file who are assigned to classes that have not already been defined in the Super Star Online system?

In most cases, you will select: Create missing classes.

Click on Import to finish.

Once the import is finished, you will need to assign the courses to the classes.

Click on Classes on the brown button bar at the top.

You can click on Edit by the name of each class, you can then click on the check mark to select the courses that you want to assign to the classes. I recommend that you limit the number of courses assigned to the class. If you select too many courses, it may be confusing to the students. Click on Update to finish.

The easy way to assign the courses is to assign the courses is to click on Classes, then Assign Recommended Courses. You can then just check the grade level of the classes. If you included the grade in the import, they will automatically be checked for you. Click on Update to finish.

You can learn more about our Super Star Online management system for site administrators and for teachers from our Teachers and Admins Resource course, which you should be able to find on your site (if you have a current subscription). If not, you can go to: Teachers and Admins [Resource](https://superstar.hm2l.com/teach/login) course. User name: teach, password: star. From this site you can learn how to set up subclasses, how teachers can add students, how to access our courses and pretest/post-test reports, how to set up our courses to make them progressive and other teacher features. Or you can call me at 800-460-7001 and I will be happy to give you a personal tour.

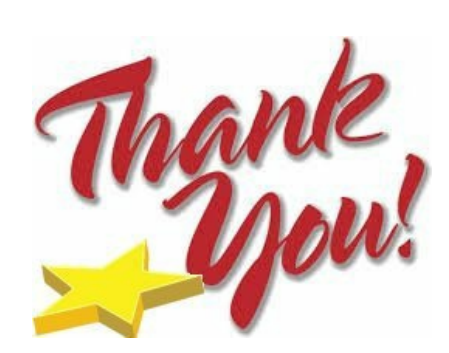

A big **THANK YOU** to all of our subscribers and the teachers and administrator who use and support the Help Me 2 Learn Company and Super Star Online. We appreciate your dedication to the kids that you serve and we appreciate being a partner in your success. Have a great summer!

### **60-day Free Trial**

If you know of a teacher, a school, or a district that could benefit from Super Star Online, please forward this e-mail to them. We normally give a 30-day free trial to schools. For those who get our email newsletter and their friends, I am offering a 60-day free trial of Super Star Online with all our courses..

Just send your request for a 60-day free trial to [dan@helpme2learn.com](mailto:dan@helpme2learn.com?subject=I%20am%20requesting%20a%20free%2060-day%20trial%20of%20Super%20Star%20Online&body=1.%20Your%20name%20%0A2.%20Your%20phone%20number%20%0A3.%20Your%20e-mail%20address%20(must%20not%20be%20blocked)%20%0A4.%20School%20name%20%0A5.%20School%20address%2C%20city%2C%20state%2C%20and%20zip%20code%20%0A6.%20School%20phone%20number%20%0A7.%20School%20district%20name%20%0A) or call 800-460-7001.

### **Past Newsletters**

You can find our past newsletters

at: <https://helpme2learn.com/company/news>

### **Need a Quote?**

If you need a written quote, I would be happy to provide one for you. Send me a request for a quote to: [dan@helpme2learn.com](mailto:dan@helpme2learn.com?subject=I%20need%20a%20quote). Let me know if I can help in any way. We appreciate your business.

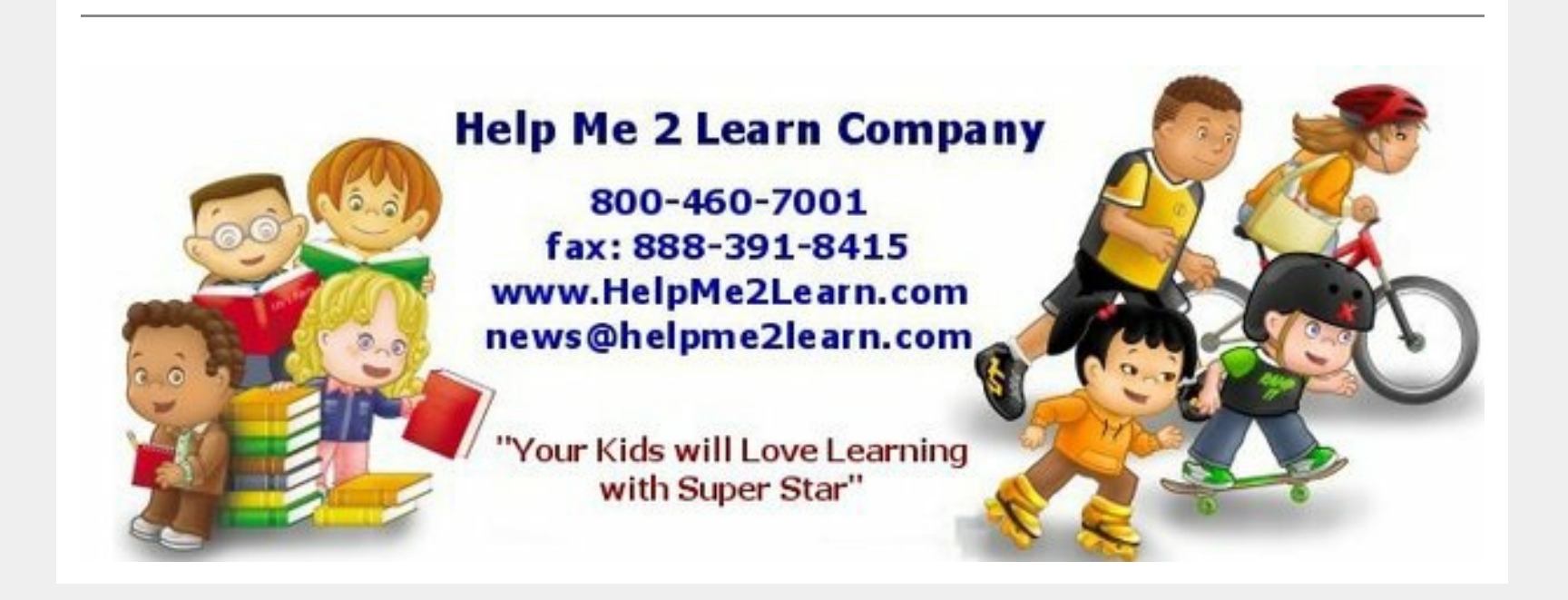

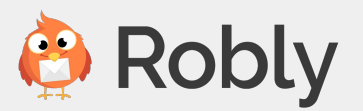